## **Автоматический Поиск цифрового ТВ**

Для того чтобы включить автоматическую настройку на телевизоре Хендай потребуется пульт дистанционного управления. При его отсутствие данную функцию можно включить использую кнопки на панели телевизора.

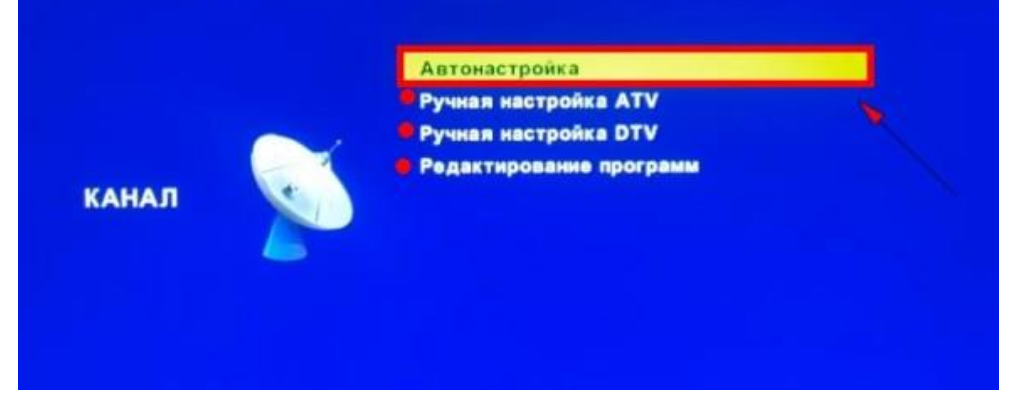

- Нажимаем на кнопку МЕНЮ и переходим в раздел Канал.
- Далее необходимо выбрать первый пункт раздела Автонастройка.
- Выбираем Страну вещания цифрового тв, в нашем случае это Россия.

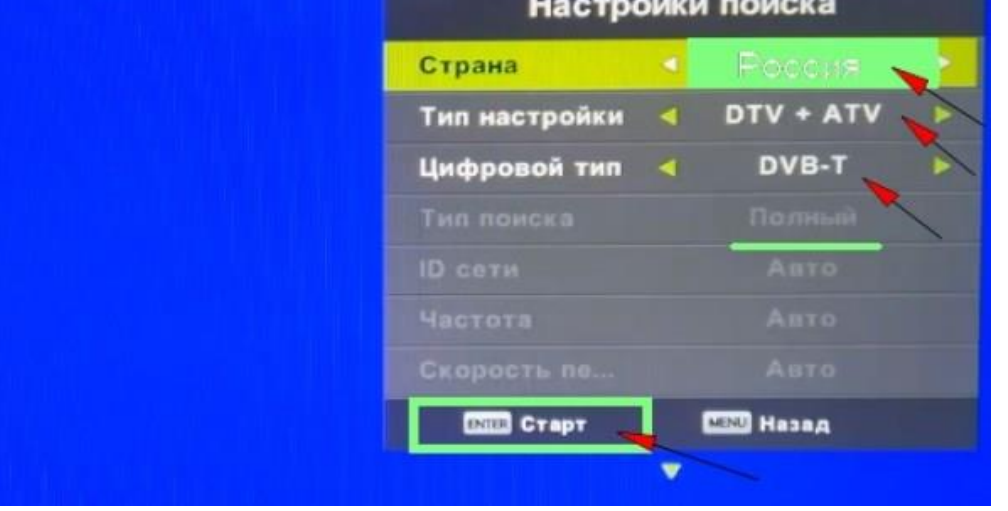

 Тип настройки DTV это цифра, ATV это аналог. Можно выбрать оба варианта.

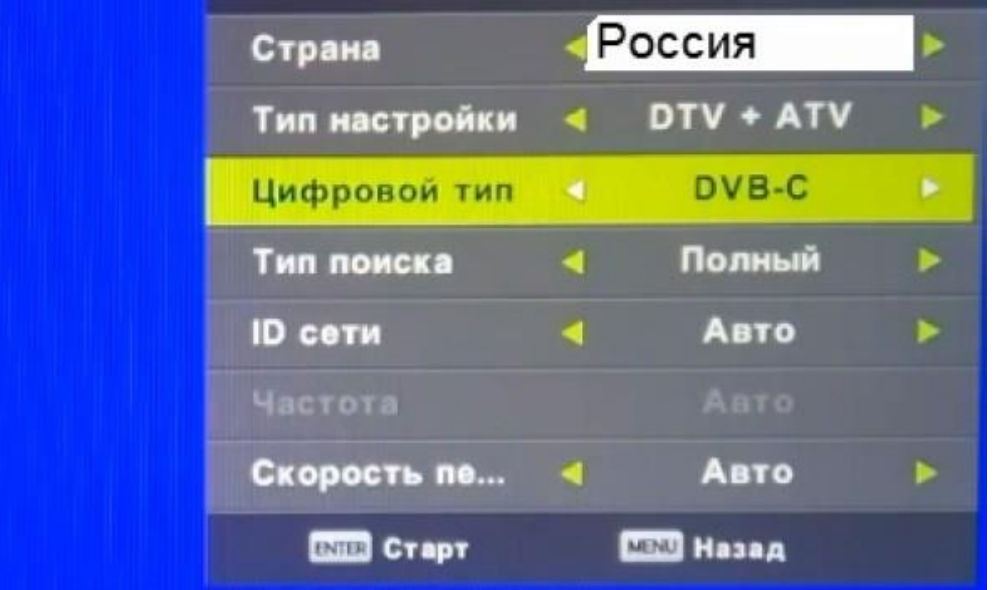

- Для настройки кабельного ТВ необходимо выбрать DVB-C
- Тип поиска нужно выбрать Полный, для полного сканирования всего частотного плана.